## **Formatting the USB External Hard Disk Drive**

All files on the external hard disk drive can be deleted.

## **CAUTION:**

● All data on the external hard disk drive will be deleted when it is formatted.

- Copy all files on the card to a PC before formatting.
- *1* Select video or still image mode.

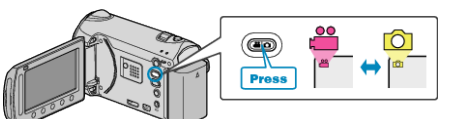

2 Select "FORMAT" and touch  $\circledast$ .

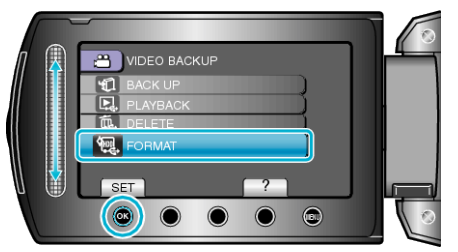

**3** Select "YES" and touch  $\circledcirc$ .

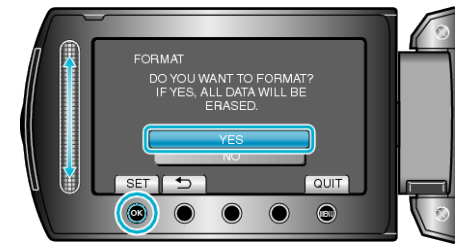

• After formatting, touch  $@$ .